追加口座は、TitanFXのホームページの「キャビネット」から開設いただけます 以下からログインして手続きしてください。

## <https://titanfx.com/ja>

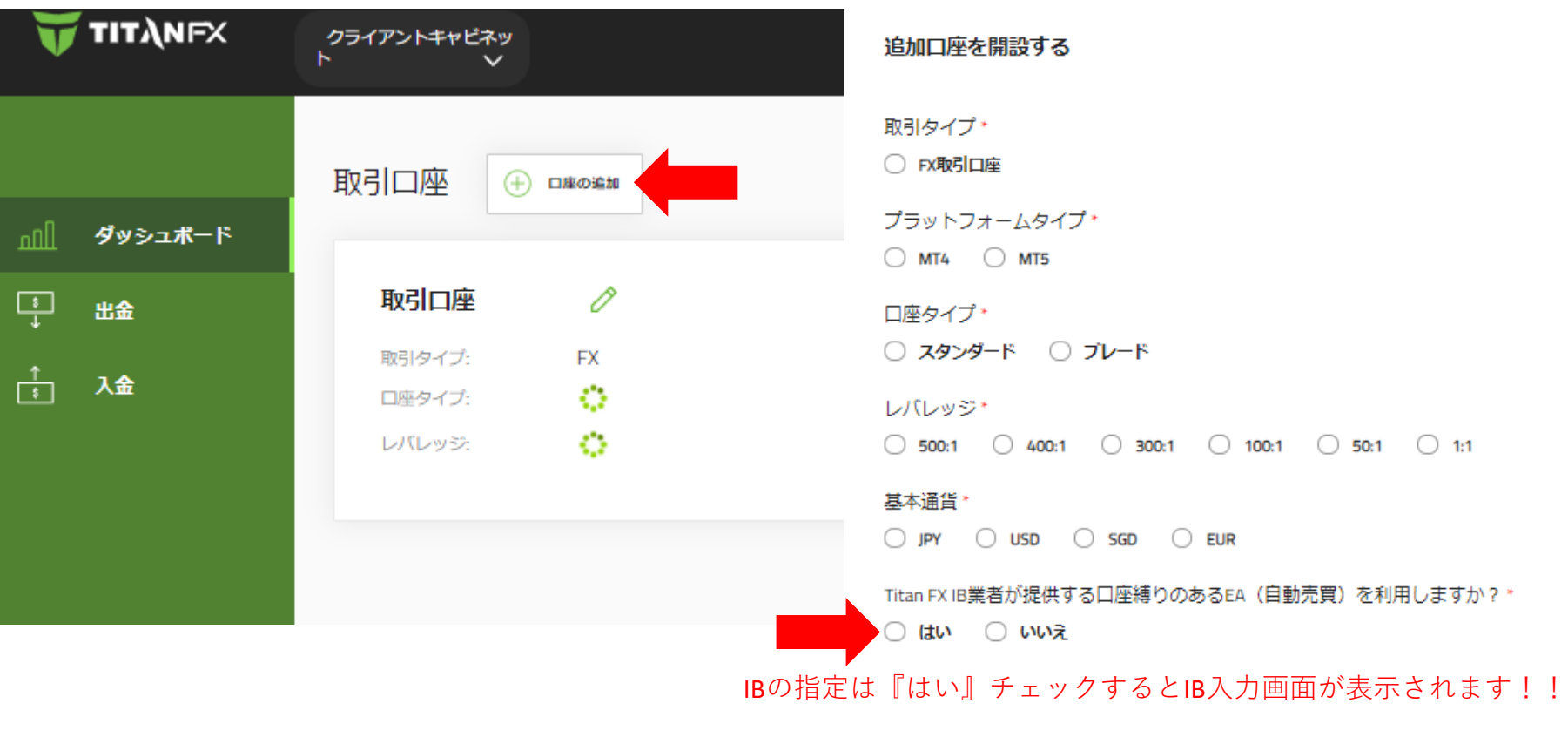

JAM-tradeと記入してください

キャンセル

口座開設